# **كار با پنجرهها و پوشهها**

**ويندوز** به منظور آسانكردن كار با فايلهاي روي كامپيوتر، براي سازماندهي اطلاعات از يك سيستم ذخيرة سلسلهمراتبي مشابه روشي كه شما اطلاعات را در يك دفتر كار سازماندهي ميكنيد بهره ميگيرد. به جاي آن كه تكههاي كاغذ را در پوشههايي در كابينتهاي فايل سازمان بدهيد، فايلهاي الكترونيكي را در پوشههاي الكترونيكي واقع در ديسكهاي ذخيرهگري سازمان ميدهيد كه براي كامپيوتر قابل دستيابي هستند.

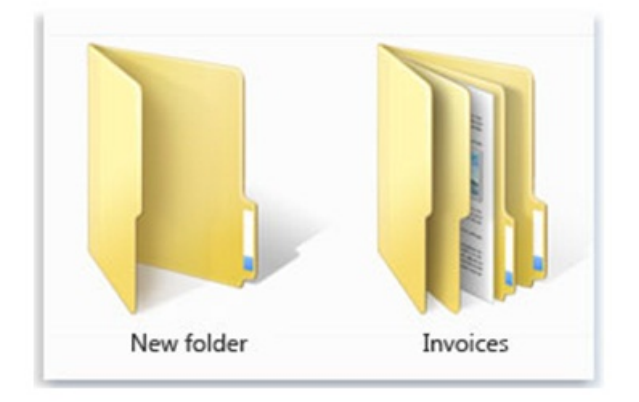

**آيكن يك پوشة خالي (چپ)، و آيكن يك پوشة حاوي تعدادي فايل.** 

براي ديدن محتويات سيستم ذخيرهگر كامپيوترتان ميتوانيد از **Explorer Windows** بهره بگيريد (روي آيكن در تاسكبار كليك كنيد). **پنجرة Explorer Windows** در نگارشهاي پيشين **ويندوز** در هر زمان ميتوانست فقط محتويات يك پوشه را نمايش بدهد. در يك پنجره **ويندوز**،**7** كه مفهوم **كتابخانه** (library (را معرفي كرده است، ميتوانيد محتويات چند پوشه را ببينيد. اين خصوصيت جديد ضمن حفظ يك سيستم سازمانيافته به شما امكان ميدهد كه به آساني فايلها را دستيابي كنيد.

هر چقدر آدم منظمي باشيد و در كار با **كتابخانهها** ماهر باشيد، گاهي ممكن است به ياد نياوريد كه يك فايل ويژه را در كجا ذخيره كردهايد. مسئلهاي نيست! **ويندوز7** حاوي امكانات جستجوي قدرتمندي است كه تقريباً بلافاصله ميتواند به شما كمك كند كه فايلها و ساير اطلاعات را برروي كامپيوترتان پيدا كنيد.

در اين مقاله، ابتدا نحوة تغييردادن اندازه، مرتبكردن، پنهانساختن، و در مجموع ادارة **پنجرهها** (window (بر روي

**دسكتاپ** (Desktop (را شرح خواهيم داد. ساختار ذخيرة فايل استاندارد مورد استفادة **ويندوز7** را خواهيم گفت، و انواع فايلهايي را كه بر روي كامپيوتر **ويندوز7** خود خواهيد يافت برخواهيم شمرد. در پي آن، ابزار كاوش **ويندوز7** را براي كاوش ساختار ذخيرة فايل استفاده خواهيم كرد. روشهاي گوناگون نمايش اطلاعات و پيداكردن اطلاعات را ذكر خواهيم كرد. جستجوي فايلها را با استفاده از روشهاي مختلف جستجو خواهيم گفت.

### **كار با پنجرهها**

همچنان كه از نام سيستمعامل **Windows**) پنجرهها) پيداست، اكثر اطلاعاتي كه شما بر روي كامپيوترتان تماشا ميكنيد در يك **پنجره** به نمايش در ميآيد. **فايلها** در **پنجرههاي برنامهاي** باز ميشوند (پنجرههايي كه جايگاه كنترل برنامه هستند)، و **پوشهها** در **پنجرههاي Explorer Windows** باز ميشوند (پنجرههايي كه محتويات پوشهها را نمايش ميدهند). محتويات آنها هر چه كه باشد، همة پنجرهها چند خصوصيت مشترك دارند و ميتوانند با روشهاي مشابه اداره شوند. چهرة پنجرهها را با استفاده از ابزار كنترلكننده تعبيهشده در قابهاي **1** آنها، و همچنين ابزار كنترل موجود در دسكتاپ و در **تاسكبار ويندوز** ميتوانيد تغيير بدهيد. **ويندوز7** تعداد زيادي ابزار جديد مديريت پنجره دارد كه بسيار جالب و سودمند هستند.

### **تغييردادن اندازه، انتقال، و مرتبكردن پنجرهها**

2 با كليككردن روي دكمههاي منتهياليه راست در **نوار عنوان** (دكمهاي) كنيد ( )، **<sup>3</sup>** يك پنجره ميتوانيد آن پنجره را **مينيمايز** كنيد ( )، يا **<sup>5</sup>** (بزرگ) كنيد ( )، **بازگرداني** <sup>4</sup> **ماكسيمايز** ( ). افزون بر اين، از تكنيكهاي زير ميتوانيد براي **<sup>6</sup> ببنديد**

4 maximize

6 close

 $\overline{a}$ <sup>1</sup> Taskbar

<sup>2</sup> Title bar

<sup>3</sup> minimize

<sup>5</sup> restore

تغييردادن عرض آن، خط مرزي بالايي قاب آن را به طرف لبة بالايي صفحهنمايش، يا خط مرزي پاييني قاب آن را به طرف لبة پاييني صفحهنمايش موش كشي كنيد.

• براي تغييردادن عرض يك پنجره، مرز چپ يا راست قاب آن را موش كشي كنيد.

• براي تغييردادن همزمان ارتفاع و عرض يك پنجره، يكي از گوشههاي قاب آن را موش كشي كنيد.

**نكته :** اندازة يك پنجرة ماكسيمايزشده (حداكثرشده) را با موشر كشي يك لبهٔ قاب آن نمي توانيد تغيير بدهيد؛ بايد ابتدا پنجرهٔ آن را به حالت غيرماكسيمايز(كوچكتر) بازگرداني كنيد.

• براي ماكسيمايزكردن ارتفاع و عرض يك پنجره به گونهاي كه آن پنجره صفحهنمايش را پر كند، آن را به طرف لبة بالايي صفحهنمايش موش كشي كنيد، يا روي دكمة Maximize (الصح)؛ دكمة دوم در منتهياليه راست نوار عنوان) كليك كنيد.

• براي تغييردادن اندازة يك پنجره به ارتفاع حداكثر و نصف عرض صفحهنمايش، آن را به طرف لبة چپ يا راست صفحهنمايش موشكشي كنيد. هنگامي كه دكمة موش را آزاد كنيد، پنجره به اندازهاي باز ميشود كه نيمي از فضاي افقي موجود را پر كند.

**نكته:** از اين تكنيك براي مقايسة محتويات دو پنجره ميتوانيد استفاده كنيد؛ كافي است يكي را به طرف چپ <sup>و</sup> ديگري را به طرف راست موشكشي كنيد.

• براي بازگرداني يك پنجرة ماكسيمايزشده يا نيم–عرضشده به اندازة اوليهاش، نوار عنوان آن را از لبة صفحهنمايش موشكشي كنيد، يا روي دكمة Restore Down ( التقا ) كليك كنيد.

از ميانبرهاي صفحهكليدي نشاندادهشده در **جدول1** نيز ميتوانيد براي كار با پنجرة فعال بهره بگيريد. تغييردادن اندازه يا مكان يك پنجره بهره بگيريد:

• براي تغييردادن مكان يك پنجره، بدون تغييردادن اندازة آن، كافي است آن را **موشكشي** (drag (كنيد.

**نكته:** براي موشكشي يك پنجره، با موش به **نوار عنوان** آن اشاره كنيد، دكمة موش را فشار دهيد <sup>و</sup> نگه داريد، <sup>و</sup> سپس موش را حركت دهيد.

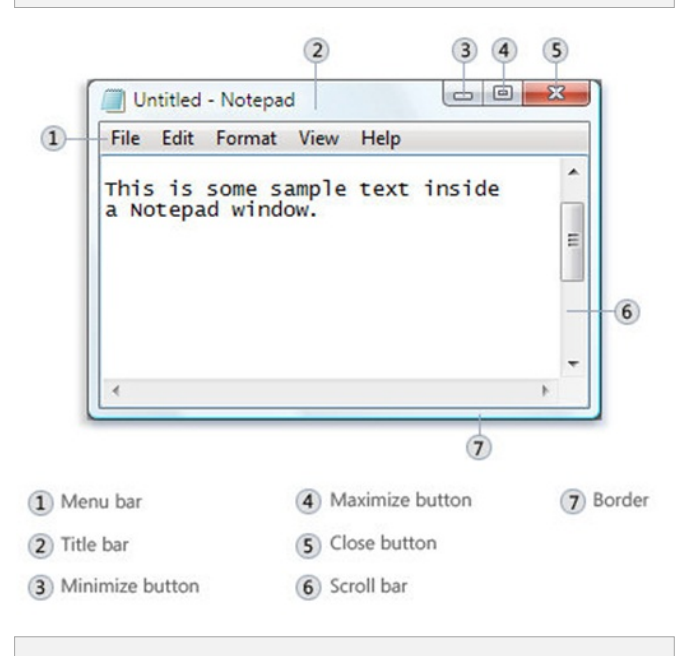

**بخشهاي مختلف يك پنجره: .1 نوار منو .2 نوار عنوان .3 دكمة مينيمايزسازي .4 دكمة ماكسيمايزسازي .5 دكمة بستن پنجره .6 دكمة طومارنمايي .7 مرز پنجره.** 

• براي تغييردادن ارتفاع يك پنجره، خط مرزي بالايي يا پاييني قاب آن را موش كشي كنيد.

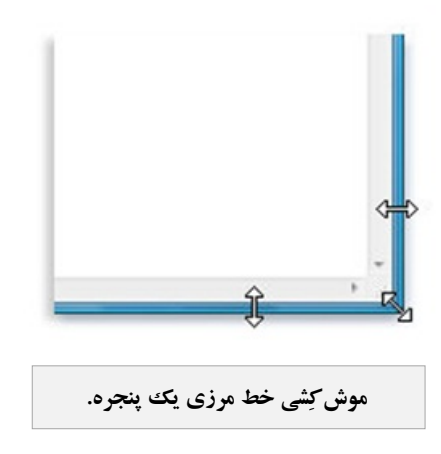

• براي حداكثركردن (ماكسيمايزكردن) ارتفاع يك پنجره بدون

**جدول.1**

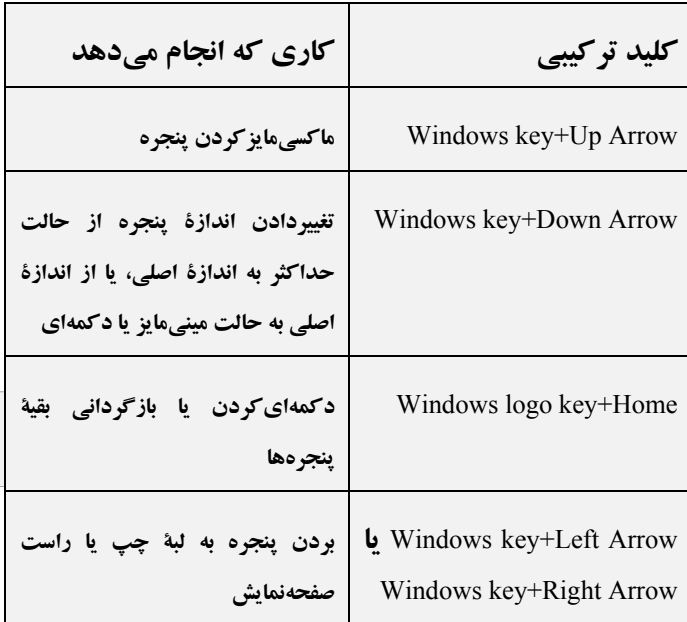

**رفع اشكال:** هنگامي كه اندازة يك پنجره را با استفاده از يك شيوهٔ موش كشي تغيير ميدهيد، اين تغيير تا زماني كه دكمهٔ موش را آزاد نكنيد تثبيت نخواهد شد. هنگامي كه براي تغييردادن اندازة يك پنجره، آن را با موش به طرف لبة بالا، چپ، يا راست صفحهنمايش بكشيد، يك چارچوب نمايشدهندة تغيير پنجره به نمايش در ميآيد.

اگر نميخواهيد كه اندازة پنجره به اندازة اين چارچوب شود، كافي است پيش از آزادكردن دكمة موش، موش را به طرف عكس ببريد.

كليك–راست روي تاسكبار (نه روي يك دكمة تاسكبار)، يك منوي ميانبر از فرمانهايي را به نمايش در ميآورد كه آنها را براي ادارة همة پنجرههاي باز به شكل يك گروه ميتوانيد به كار ببريد.

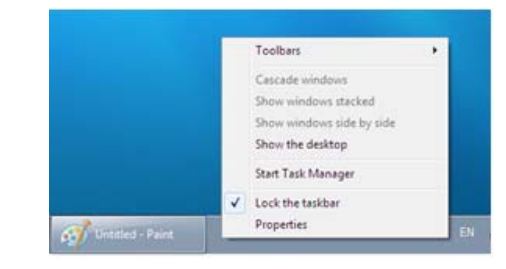

**منوي ميانبر تاسكبار حاوي چهار فرمان براي دستكاري پنجرههاي باز است.** 

همة پنجرههاي باز جاري (پنجرههاي مينيمايزنشده) را ميتوانيد با كليككردن روي فرمانهاي زيرمرتب كنيد:

• **windows Cascade**. اين فرمان پنجرهها را بر روي همديگر نمايش ميدهد، به گونهاي كه نوار عنوان هر پنجره معلوم باشد و فقط بتوانيد محتويات پنجره رويي را ببينيد.

• **stacked windows Show**. اين فرمان محتويات همة پنجرههاي مرتبشده در يك شبكه را به گونهاي نمايش ميدهد كه پنجرهها به جاي روي هم قرار گرفتن افقي، به طور عمودي در كنار هم قرار بگيرند. به عنوان مثال، هشت پنجره در دو ستون چهار تايي مرتب ميشود.

همة محتويات فرمان اين .**Show windows side by side** • پنجرههاي مرتبشده در يك شبكه را به گونهاي نمايش ميدهد كه به جاي آن كه به طور عمودي روي هم قرار بگيرند به طور افقي در كنار هم قرار بگيرند. به عنوان مثال، هشت پنجره در چهار ستون دو تايي مرتب ميشوند.

• **desktop the Show**. اين فرمان همة پنجرهها را دكمهاي (ميني مايز ) مي كند.

اندازة پنجرههاي باز در هر آرايشي مشابه است، و به اندازهاي كه آنها پيش از مرتبشدن داشتهاند بستگي ندارد.

## **پنهانسازي و نمايش پنجرهها**

علاوه بر فرمان Desktop The Show در منوي ميانبر تاسكبار، از تكنيكهاي زير ميتوانيد براي كنترل نمايش چند پنجرة باز بهره بگيريد:

• **اشاره** به دكمة Desktop Show در منتهياليه راست تاسكبار، همهٔ پنجرههاي باز را به طور موقت ناپديد مي كند تا بتوانيد دسك تاپ را ببينيد. تاسكبار، ميانبرهاي دسك<sup>ي</sup>تاپ، و **گجيتها**<sup>٬</sup> (ابزاركهها) نيز ديده خواهند شد. اين خصوصيت جديد **Peek Aero** ناميده شده است.

 $\overline{a}$  $7$  gadget

**صفحه25**

 $\mathcal{D}$ 

**ميانبر صفحهكليدي:** با زدن كليد تركيبي لوگوي **ويندوز** <sup>و</sup> *Spacebar* نيزميتوانيد دسكتاپ را ببينيد.

• **كليككردن** روي دكمة Desktop Show، همة پنجرههاي باز را دكمهاي (مينيمايز) ميكند و آنها را به شكل دكمههاي تاسكبار نمايش ميدهد. اگر مجدداً روي آن كليك كنيد پنجرهها را از نو در اندازهها و مكانهاي پيشين خودشان به نمايش در ميآورد.

• **تكاندادن پنجرة فعال**، همة پنجرههاي باز را دكمهاي ميكند. براي تكاندادن يك پنجره، به نوار عنوان آن پنجره اشاره كنيد، كليد موش را فشار دهيد، و موش را به چپ و راست ببريد. براي تكاندادن يك پنجره به هنگامي كه روي يك كامپيوتر پرتابل كار ميكنيد كه يك صفحة لمسي دارد، به **نوار عنوان** آن اشاره كنيد، و انگشتتان را برروي صفحة لمسي به چپ و راست ببريد.

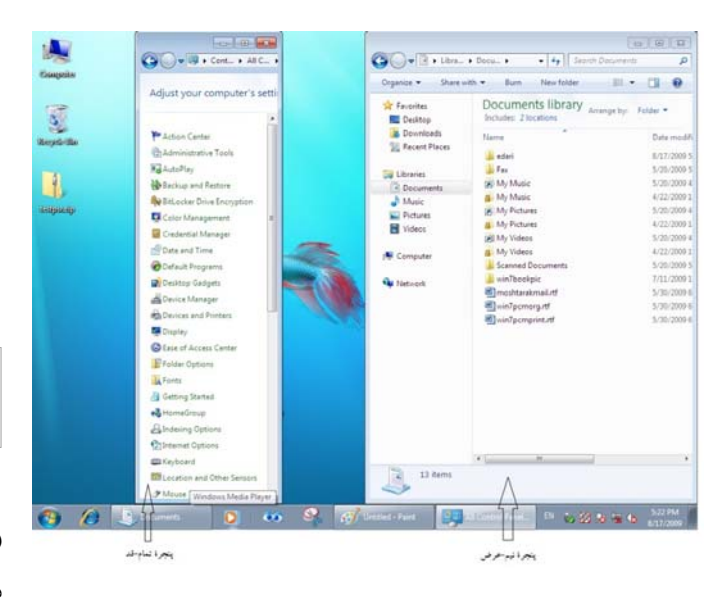

در مثال زير، تكنيكهاي ادارة پنجرة **ويندوز7** را تمرين خواهيد كرد.

**پيش از اجراي اين تمرين، وارد ويندوز7 شويد. اين تمرين به فايلهاي آزمايشي نياز ندارد؛ كافي است دستورالعملها را انجام دهيد.** 

**.1** روي دكمة Start ( ) كليك كنيد. در بالاي ستون راست منوي Start، به Pictures اشاره كنيد. آيكن واقع در بالاي منوي Start از تصوير مربوط به حساب كاربريتان به يك دسته عكس تغيير

ميكند، و يك ScreenTip) نكته)، شرحي از آنچه را كه در صورت كليككردن شما روي اين دكمه انجام خواهد گرفت به نمايش درميآورد.

**.2** در منوي Start، روي Pictures كليك كنيد.

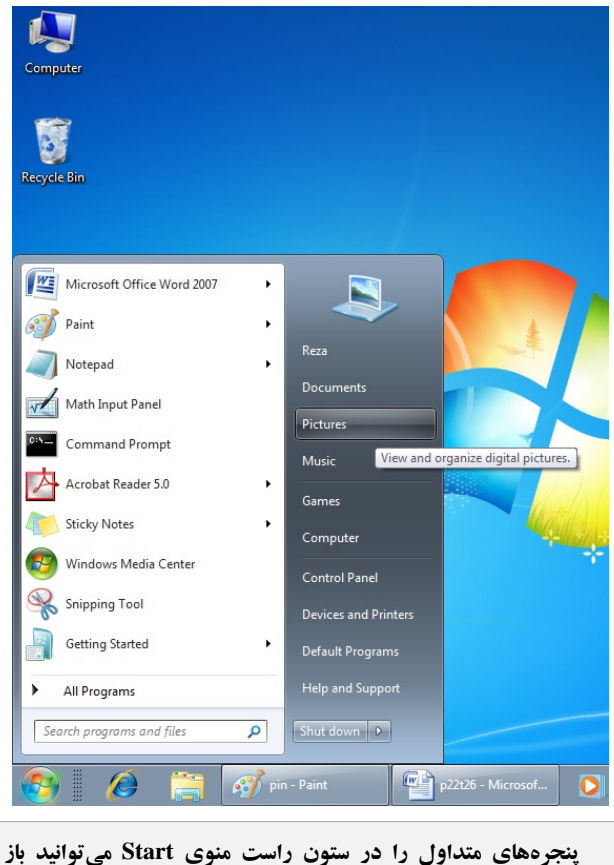

**.3** اگر پنجرة Pictures در حداكثر اندازة خود يا تمام-صفحه (maximized) باز شود، روی دكمهٔ Restore Down (دكمهٔ ا دوم در منتهياليه راست نوار عنوان) اين پنجره كليك كنيد، به گونهاي كه اين پنجره فقط بخشي از صفحهنمايش را اشغال كند.

**كنيد.** 

# $\mathcal{O}$ *F* The Figure  $\mathcal{O}$

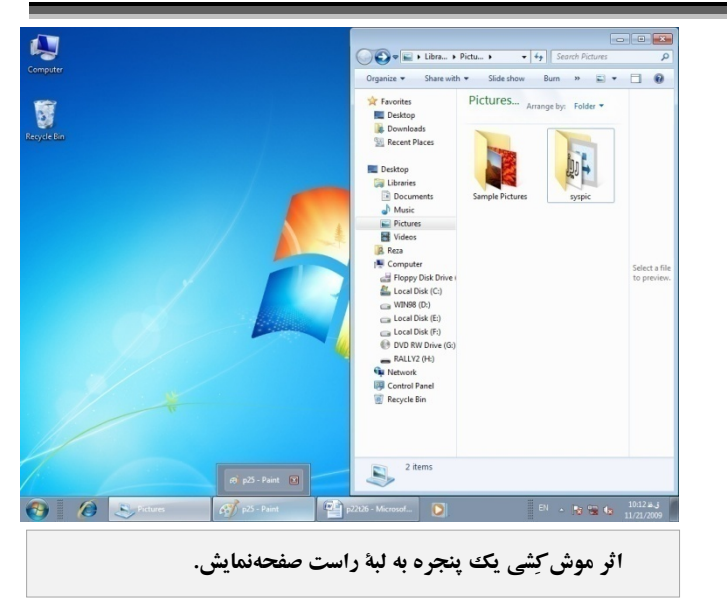

**.11** دوباره روي دكمة desktop Show كليك كنيد. پنجرههاي فعال از نو ظاهر ميشوند.

**12 .** به **نوار عنوان** پنجرة Libraries اشاره كنيد، دكمة موش را نگه داريد، و سپس موش را به چپ و راست ببريد تا پنجره تكان بخورد. پنجرة Pictures تحت دكمة تاسكبار Explorer Windows مينيمايز(دكمهاي) ميشود.

**.13** در تاسكبار، به دكمة Explorer Windows ( ) اشاره كنيد.

**.14** به ريزنقش Libraries اشاره كنيد، و سپس روي دكمة Close ( ) كه در گوشة بالا–راست آن ظاهر ميشود كليك كنيد. پنجرة Libraries بسته ميشود.

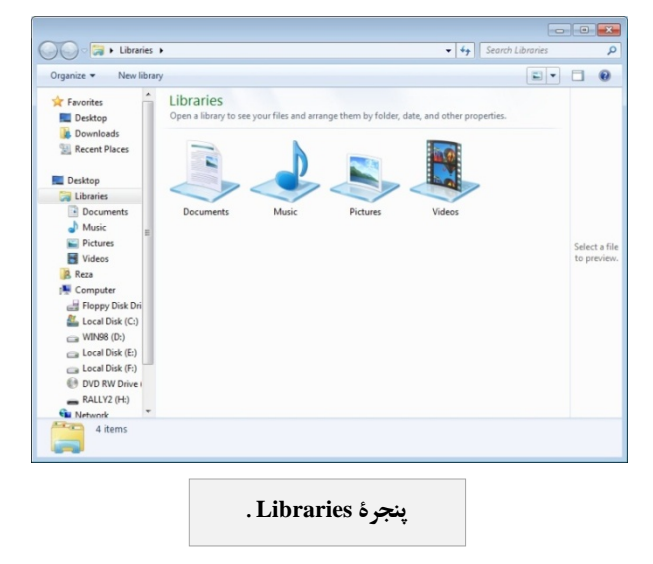

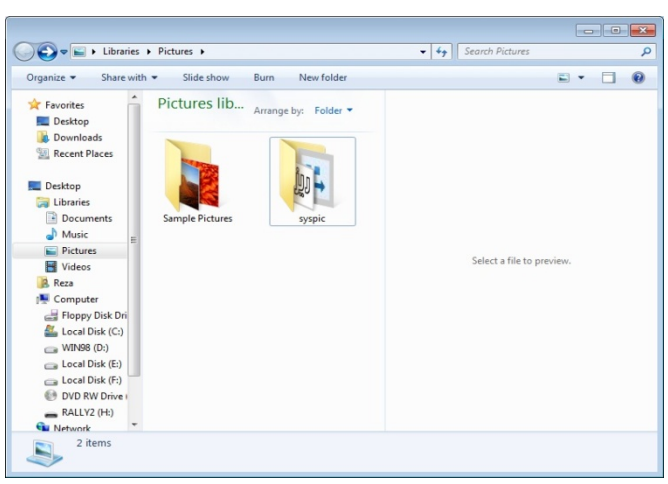

**كليككردن روي Pictures در منوي Start، پنجرة Explorer Windows را باز ميكند و محتويات كتابخانة Pictures را به نمايش در ميآورد.** 

**نكته:** دكمة دوم در منتهياليه راست **نوار عنوان** يك پنجره، به هنگامي كه اين پنجره كل صفحهنمايش را اشغال كرده باشد دكمة *Down Restore* ( ) است، <sup>و</sup> به هنگامي كه بخشي از صفحهنمايش را اشغال كرده باشد دكمة *Maximize* ( ) است.

**.4** پنجرة Pictures را از طريق **نوار عنوان** آن تا زماني موشكشي كنيد كه اشارهگر موش به لبة بالايي صفحهنمايش برسد. اين پنجره به اندازة كل صفحهنمايش، به جزناحية تاسكبار، بزرگ ميشود.

**.5 نوار عنوان** اين پنجره را از لبة بالايي صفحهنمايش به سمت داخل موش كشي كنيد. دوباره اين پنجره فقط بخشي از صفحهنمايش را اشغال خواهد كرد.

**.6** نوار عنوان پنجره را تا زماني موشكشي كنيد كه اشارهگر موش به لبة راست صفحهنمايش برسد. اين پنجره نيمة راست صفحهنمايش را پر ميكند.

**.7** در تاسكبار، روي دكمة Explorer Windows ( ) كليك–راست كنيد.

**.8** در منوي ميانبر، روي Explorer Windows كليك كنيد.

**.9** در منتهياليه راست تاسكبار، به دكمة desktop Show اشاره كنيد. پنجرههاي باز شيشهاي ميشوند.

**.10** روي دكمة desktop Show كليك كنيد. پنجرههاي باز ناپديد ميشوند.

## $\mathcal{D}$ שׁוֹ שׁ

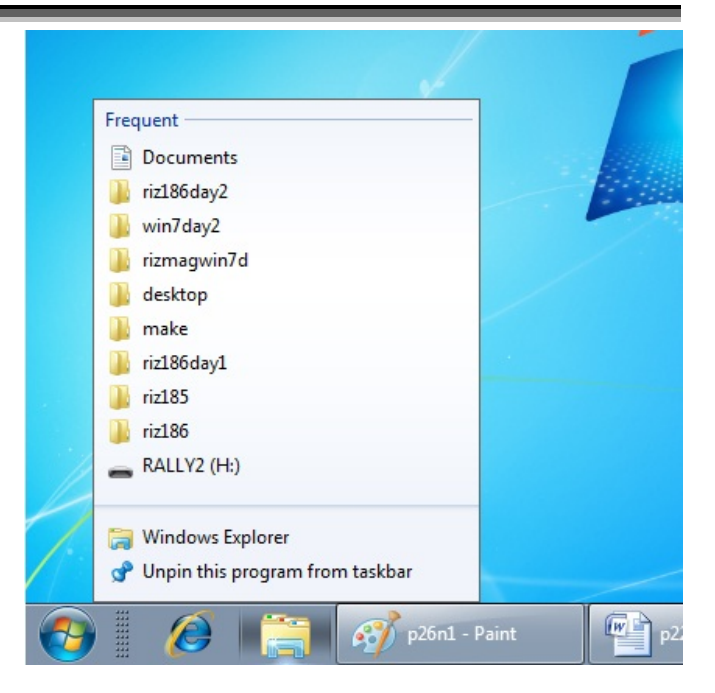

**.15** اگر كادر ريزنقش Explorer Windows بسته شده باشد، دوباره به دكمة تاسكبار Explorer Windows ( ) اشاره كنيد. سپس به ريزنقش Pictures اشاره كنيد. هنگامي كه به ريزنقش Pictures اشاره كنيد پنجرة آن به طور موقت ظاهر ميشود.

**نكته: از اين تكنيك براي بررسي سريع محتويات يك پنجره بدون فعالكردن آن ميتوانيد بهره بگيريد.** 

**.16** به دكمة تاسكبار Explorer Windows ( ) اشاره كنيد، و سپس روي ريزنقش Pictures كليك كنيد. پنجرة Pictures در نيمة راست صفحهنمايش باز ميشود.

**.17** در منتهياليه راست **نوار عنوان** پنجرة Pictures، روي دكمة Close ( ) كليك كنيد.□